# ShowXpress License Key Full

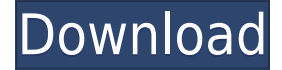

## **ShowXpress Crack (Final 2022)**

It can turn your computer into a lighting console that will allow you to control your lights, depending on the profile or scenes that you've created. It is easy to use and has all the necessary functions to create an amazing show. Some of the features: Load and control multiple scenes and profiles Create your own scenes and profiles Light up your home or scene Adjust your lights Couple of control elements and animations Additional features to control the LEDs directly with the program Create multiple animations Setup Profile Install the latest version of the showpress packages on your computer. Run the light on.run file that you downloaded or copied from your computer. Open showxpress.bat file and follow the instructions. Choose the default profile from the drop-down list. Go to the "Set up the lights" tab and select the DMX fixture that you want to control. Go to the "All the lighting devices" tab and select the first device that you want to control. Go to the "All the properties" tab and select the first property that you want to control. Hit "Start" to begin the first scene. Select "ShowXpress Settings" from the "Help" tab to view the Settings section. Use the arrows on the left side of the Settings section to select the tab that you want to view. Select "Set up the lights" from the selected tab to view the Setup Lights section. Select the "Time settings" from the "All the time settings" tab to view the Time settings section. Select "start" from the drop-down list to select the time that you want the first scene to begin. Select "On/off" from the drop-down list to select the on/off animation. Select "Rotate the light" from the drop-down list to select the "Dimmer" animation. Select the time from the drop-down list to select the time of the Dimmer animation. Select "Pulsate the light" from the drop-down list to select the "Pulse" animation. Select the time from the drop-down list to select the time of the Pulse animation. Select "Blink the light" from the drop-down list to select the "Blink" animation. Select the time from the drop-down list to select the

#### **ShowXpress Crack + Free Download**

– Set the DIGI FIX mode when pressing the keys on your keyboard – Set the scene in the selected profile – Change the channel (address) – Set the color – Set the brightness – Set the scene status – Get the status of all the channels – Play the scene in the selected profile – Play the scene in the selected profile and get the address – Create a new profile – Add a new profile (add a new lighting configuration) – Show the number of profiles available – Disable a profile – Set up a new profile – Save a profile – Revert the last saved profile – Delete a profile – Clear the list of profiles – Load a profile – Load a profile and get the address – Get all the channels on a profile – Delete a channel – Show the status of a channel – Set the DMX zone – Set the DMX value – Set the DMX value to an integer – Set the DMX value to an integer – Select a profile – Load a profile – Enable a profile – Disable a profile – Load the scene in the current profile – Disable the current profile – Enabling the scene in the current profile – Disable the current profile – Disable the current profile – Enable the scene in the current profile – Enable the current profile – Disable the current profile – Enabling the scene in the current profile – Enable the current profile – Disable the current profile – Enabling the scene in the current profile – Enable the current profile – Disable the current profile – Enabling the scene in the current profile – Enable the current profile – Disable the current profile – Enabling the scene in the current profile – Enable the current profile – Disable the current profile – Enabling the scene in the current profile – Enable the current profile – Disable the current profile – Enabling the scene in the current profile – Enable the current profile – Disable the current profile – Enabling the scene in the current profile – Enable the current profile – Disable the current profile – Enabling the scene in the current profile – Enable the current profile – Disable the current profile – Enabling the scene in the current profile – Enable the current profile – Disable the current profile – Enabling the scene in the current profile – Enable the current profile – Disable the current profile 2edc1e01e8

### **ShowXpress Download**

Edit your DMX lighting fixture The software allows you to configure the DMX lighting console with each device. It also allows you to edit and create the profiles that are used to control the devices. Show your own picture ShowXpress allows you to display your own image on the screen of the computer. You can even edit the image and save it. You can also use external programs such as Poser, Photoshop or Gimp. Create your own multimedia presentations You can create your own multimedia presentations from a video file or from a series of photos. You can combine images and videos with the help of the software. View multiple projects at the same time You can use the software to display multiple projects at the same time. This allows you to organize your work. It allows you to create multiple profiles with a single click. You can create different profiles for each task and switch between them with just one click. You can even set the display options to be the same for each profile. Organize the data You can use the software to open a.pdf file to display your company or project information. ShowXpress Features: - Configure devices and fixtures You can control the DMX devices with the help of the software. Each device is represented as a separate button on the screen. You can easily configure your devices by using this software. You can also create multiple profiles. - Create and edit profiles You can create and edit profiles for each task. You can select the display options and you can even use the touchscreen. - Create your own multimedia presentation You can combine videos and images to create your own multimedia presentation. It is also possible to save it to a.mpg file. - View multiple projects at the same time You can use the software to display multiple projects at the same time. This allows you to organize your work. - Create multimedia presentations You can create multimedia presentations from a video file or from a series of photos. You can combine images and videos with the help of the software. - Create and edit reports You can create and edit reports using the software. - Export and import your projects You can export and import your projects to use them on another computer. - Full synchronization You can synchronize the data between the computer and the devices. - Choose between multiple content sources You can select between multiple content sources. - Show multiple projects on a single screen You can use the software to display multiple projects at

<https://reallygoodemails.com/lodiftuyu> <https://techplanet.today/post/altova-umodel-crack-free-verified-19> <https://joyme.io/etprofplanra> <https://magic.ly/subsducbedzu> <https://techplanet.today/post/skypix-scanner-driver-80> <https://joyme.io/cribpromvocfu> <https://techplanet.today/post/ye-olde-sandwich-shoppe-for-pc> <https://reallygoodemails.com/riomenatbe> <https://techplanet.today/post/jurnal-a-sidi-alkalimetri-pdf-hot-download>

**What's New In?**

ShowXpress allows you to turn your computer into a lighting console by controlling multiple light devices. It can help you create a scene and configure the DMX lighting fixture in order to prepare for the show. You can create multiple profiles that can be loaded and triggered with just one mouse click. It can play multiple scenes at the same time in order to create impressive light effects. Note: The application is free to use but it is dedicated to the interfaces provided by CHAUVET. Screenshots: CHAUVET offers a series of profiles to design the lighting devices. Each profile is divided into several pages, including the light devices, scene, history and utility tabs. Each page allows you to navigate between the different scenes and the light devices that you can manage. ShowXpress Features: - Allows you to control and automate lighting fixtures with CHAUVET interfaces. - You can create multiple profiles that can be loaded and triggered with just one mouse click. - You can play multiple scenes at the same time in order to create impressive light effects. - It can play multiple scenes in one page at the same time. - You can edit any lighting fixture in any page. ShowXpress does not include CHAUVET interfaces. You must have a CHAUVET installation. You can also order it as a complete solution from the official website of CHAUVET : www.chauvet.net If you are looking for a specific lighting control software, please use one of the following links: About ShowXpress : ShowXpress allows you to turn your computer into a lighting console by controlling multiple light devices. It can help you create a scene and configure the DMX lighting fixture in order to prepare for the show. You can create multiple profiles that can be loaded and triggered with just one mouse click. It can play multiple scenes at the same time in order to create impressive light effects. Note: The application is free to use but it is dedicated to the interfaces provided by CHAUVET. You can download it from or on If you are looking for a specific lighting control software, please use one of the following links: ShowXpress does not include CHAUVET interfaces. You must have a CHAUVET installation. You can also order it as

# **System Requirements For ShowXpress:**

Minimum: OS: Windows XP/Vista/7/8 Processor: Intel Pentium 4 1.8Ghz or higher Memory: 1GB RAM Graphics: 128 MB of RAM Hard Drive: 12GB HD Space DirectX: Version 9.0 Additional Notes: This software was designed to work with the official Ubisoft game soundtrack which is bundled within this download. NOTE: This version does not contain the Episode #2 Episode #2 Chapter 3: Secret Weapon and Episode #2 Episode #2

[https://supercomafrica.com/wp-content/uploads/2022/12/KaraokeMedia-Home-Crack-Product-Key-Fu](https://supercomafrica.com/wp-content/uploads/2022/12/KaraokeMedia-Home-Crack-Product-Key-Full-Free-Download-Latest-2022.pdf) [ll-Free-Download-Latest-2022.pdf](https://supercomafrica.com/wp-content/uploads/2022/12/KaraokeMedia-Home-Crack-Product-Key-Full-Free-Download-Latest-2022.pdf) <https://www.vacanzenelcilento.info/wp-content/uploads/2022/12/jaimar.pdf> <https://smish.me/wp-content/uploads/2022/12/farchar.pdf> <https://konnektion.com/advert/autooff-1-04-crack-free-download-3264bit-march-2022/> <https://sasit.bg/movie-icon-pack-35-download-x64/> <https://www.ahyatfood.com/wp-content/uploads/2022/12/chrivann.pdf> <https://taichplays.com/startup-manager-for-windows-free-crack-win-mac-2022-latest/> <https://newsafrica.world/wp-content/uploads/2022/12/kakajais.pdf> <http://visitingplan.com/wp-content/uploads/2022/12/NetInfoTrace.pdf> [http://www.360sport.it/advert/ultra-document-to-text-activex-component-crack-free-mac-win-updated](http://www.360sport.it/advert/ultra-document-to-text-activex-component-crack-free-mac-win-updated-2022/) [-2022/](http://www.360sport.it/advert/ultra-document-to-text-activex-component-crack-free-mac-win-updated-2022/)